# اهرابتخاو اهحالصإو IM ءاطخأ فاشكتسأ

## تايوتحملا

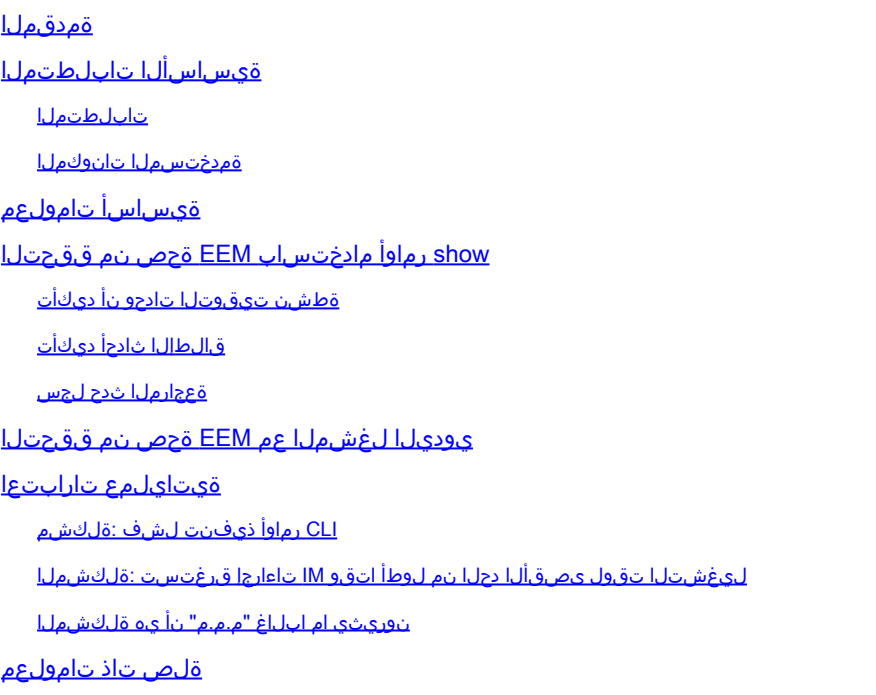

## ةمدقملا

تارابتعا حرطيو نمضملا ثدحلا ريدمل يصنلا جمانربلا نم ققحتلا دنتسملا اذه فصي .لشفلا تاهويرانيسو ةعئاشلا ليغشتلا

## ةيساسألا تابلطتملا

### تابلطتملا

اذإ .Cisco IOS/IOS XE نمضملا ثدحلا ريدم ةزيمب ةيارد يلء ئراقلا نأ دنتسملا اذه ضرتفي .الوا <u>EEM ةزيم ىلء ةماع ةرظن</u> ةءارق ىجريف ،لءفلاب ةزيملا مذهب ةيارد ىلء نكت مل

تايساسأ صي خرت يوتسمل DNA لخدم Catalyst 9K تالوحملI ةعومجم ىلء EEM بلطتت .جارخإل|و ل|خدإل| ةينقت لماك لكشب معدت ةكبشل| ةزيم .ةكبشل|

ةمدختسملا تانوكملا

ةعومجم ىلع اهذيفنت مت امك IM نم 4.0 رادصإلIب دنتسملI اذه يف ةدراولI تامولعملI قلعتت .Catalyst تالوحملا

.ةصاخ ةيلمعم ةئيب يف ةدوجوملI ةزهجألI نم دنتسملI اذه يف ةدراولI تامولعملI ءاشنإ مت تناك اذإ .(يضارتفا) حوسمم نيوكتب دنتسملI اذه يف ةمدختسُملI ةزهجألI عيمج تأدب .رمأ يأل لمتحملا ريثأتلل كمهف نم دكأتف ،ليغشتلا ديق كتكبش

## ةيساسأ تامولعم

دكأتـلا مهملا نم نكـلو ،لاعف لكشب اهرشن متي امدنع ةديفم ةزيم يه ةيبطـلا ةيعوتـلا نإ جمارب∪ا يدؤت نأ لµمتحملا نمو .فـلؤملا هديري امب امامت موقي روطتملا ميلعتلا نأ نم ي ذيفنت لا صنل ا ،ل|وحأل الضفأ ي ف .جاتنإل ايف ةيثراك لك اشم ىلإ ةلتخمل ا ةيصن ل ا عم IM ققديو ربتخي نأ فيك ىلع ديفم تامولعم ةقيثو اذه دوزي .ةبوغرم ريغ ةقيرطب لمعي ححصو نيعي نأ لمعتسي حيحصتلاو ويرانيس قافخإ يداع ضعب رسفي اضيأو ،رمأ ضرع CLI .ةلكشملا

## show رماوأ مادختساب EEM ةحص نم ققحتلا

### ةطشن تيقوتلا تادحو نأ ديكأت

جمانربلا ليغشت متي مل اذإ ،تقؤم ةطساوب هليغشت متي IM ل يصن جمانرب رشن دنع .مييقتلاب موقيو طشن تقؤملا نأ نم دكأت ،عقوتم وه امك يصنلا

:يلاوتلا ىلع 3 رابتخالاو رابتخإلا ةامسملا صوصنلا هذه رابتعإلا نيعب ذخ

<#root>

event manager

**applet test**

 authorization bypass event timer watchdog time 60 action 0010 syslog msg "Test script running"

event manager

**applet test3**

 authorization bypass event timer watchdog name test3 time 300 action 0010 syslog msg "test3 script running"

- ريغ) ةيناث 60 ةدمل تـقوْم طـبـض زاهج (رابـتخإلI) لـوألI يصنلI جمانربـلI مدختسي .يصنلا جمانربلا قالطإل (ىمسم
- ليغشتال Test3 ىمسي ةيناث 300 ةبقارم زاهج تقؤم (Test3) يناثلI صنلI مدختسي .صنلا

ت يقوت لا تادحو هذهل ةيل إحلا ةميقل او اهنيوكت مت يت لا تي قوت لا تادحو ضرع نكمي مادختساب رمألا show event manager statistics server.

لاثم

<#root>

Switch#

#### **show event manager statistics server**

EEM Queue Information Triggered Dropped Queue Queue Average Client Events Events Size Max Run Time ------------------------------------------------------------------------------- Call Home 5 0 0 64 0.021 EEM Applets 181 0 0 64 0.003 EEM IOS .sh Scripts 0 0 0 128 0.000 EEM Tcl Scripts 0 0 0 64 0.000 iosp\_global\_eem\_proc 30 0 0 16 0.004 onep event service init 0  $0$  0 0 128 0.000 EEM Policy Counters Name Value ------------------------------------------------------------------------------- **EEM Policy Timers** Name Type **Time Remaining <-- EEM Countdown timer** ------------------------------------------------------------------------------- **\_EEMinternalname0** watchdog 53.328 **<--- Unnamed timers receive an internal name - this timer is for the 'test' policy** \_EEMinternalname1 watchdog 37.120 **test3** watchdog 183.232

**<--- Named timers use their configured name - this is the named timed configured for policy 'test3'**

### قالطإلا ثادحأ ديكأت

،دنتسملI اذه يف طشن مسق يه يتلI "تيقوتلI تادحو ديكأت" مسقلI يف حضوم وه امك جارخإ يف IM تاقيبطت ليمع فصل "اهليغشت مت يتلا ثادحألا" دومع ةدايزب XE IOS موقي نأ نم ققحتلل .IM قيبطت ليغشت اهيف متي ةرم لك يف ضرعلا ثادحأ ريدم تايئاصحإ مداخ صحفو تارم ةدع كب صاخلا لغشملا ثدح ذيفنتب مق ،عقوتم وه امك لمعي يصنلا IM جمانرب ليغشت متي مل اذإ .ةميقلا يف تادايزلا هذه ديكأتل show ثادحألا ريدم تايئاصحإ مداخ جارخإ .كب صاخلا يصنلا جمانربلا

لصي امدنع .اهدادعت دارملا تقؤملا ميق نإف ،لسلست يف تارم ةدع رمألا ليغشت متي امدنع مت يتال ا ثادحألا ددع باسح اضي أمتي ،يصنلا جمانربال ليءمشت متيو رفص ىلإ تقؤملا .ةريغصلIM تاقيبطتل اهليغشت

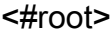

Switch#

**show event manager statistics server**

EEM Queue Information

**Triggered**

 Dropped Queue Queue Average Client

**Events**

 Events Size Max Run Time ------------------------------------------------------------------------------- Call Home  $\begin{array}{cccc} 5 & 0 & 0 & 64 & 0.021 \end{array}$ **EEM Applets 183** 0 0 64 0.003 **<--- "Triggered Events" column is incremented by 2 due to 2 timers firing** EEM IOS .sh Scripts 0 0 0 128 0.000 EEM Tcl Scripts 0 0 0 0 64 0.000 iosp\_global\_eem\_proc 30 0 0 16 0.004 onep event service init 0 0 0 128 0.000 EEM Policy Counters Name Value ------------------------------------------------------------------------------- EEM Policy Timers Name Type **Time Remaining** ------------------------------------------------------------------------------- **\_EEMinternalname0** watchdog 56.215 \_EEMinternalname1 watchdog 100.006 **test3** watchdog 126.117

يتلا تيقوتلا تادحو نم ققحتلل يصنلا جمانربلا نم ققحت ،كلذ ثدحي مل اذإ :ةظحالم علاً ؟ .اهنيوكت مت

### ةعجارملا ثدح لجس

ثادحأ نإف ،تيقوتلا تادحو ةطساوب اهليغشت متي ال يتلا ةيصنلا جماربلل ةبسنلاب

.عقوتم وه امك تاقيبطتلI ليغشت ديكأتل ةديفم show رمألل ثادحألI ةرادإ تاظوفحم :صنلا اذه يف اولمأت

<#root> event manager **applet test\_manual** authorization bypass **event none <-- manual trigger type for testing** action 0010

**syslog msg "I am a manually triggered script!" <-- message that is printed when script runs**

يتلا (CLI) رماوألا رطس ةهجاو ثادحأ ةرادإ ذيفنت دنع يصنلا جمانربلا اذه ليغشت متي نكمي ،syslog يف جارخإلا ىلإ ةفاضإلاب .syslog ةلاسر ةعابطو MANUAL\_TEST لغشت ثادحألا ريدم تاظوفحم ثادحأ جارخإ ةعجارم لالخ نم يصنلا جمانربلا اذه ذيفنت نم ققحتلا :حضوم وه امك show

```
<#root>
Switch#
show event manager history events
No. Job Id Proc Status Time of Event
Event Type
          Name
1 5 Actv success Fri Nov 6 15:45:07 2020
timer countdown
callback: Call Home process <-- timer bases event that fired
2 18 Actv success Mon Nov 9 14:12:33 2020 oir callback: Call Home process
3 19 Actv success Mon Nov 9 14:12:40 2020 oir callback: Call Home process
4 20 Actv success Fri Nov13 14:35:49 2020
none
```
**applet: test\_manual <-- manually triggered event**

## يوديلا لغشملا عم EEM ةحص نم ققحتلا

قفدت رابتخال امإ ،ايودي IM يصن جمانرب ليغشت لضفملا نم ثيح تاهويرانيس كانه ةمئاق يف جارخإو لاخدإ ل|خدإ ل|لرخ نم كل1ذ قي قرحت نكمي .ةدحاو ةرمل ءارجإ ذيفنتال وأ ،ذيفنتال| :جارخإلا اذه يف حضوم وه املثم الب ثدحلا

### <#root>

event manager

**applet test\_manual**

 authorization bypass event none action 0010 syslog msg "I am a manually triggered script!"

هجوم نم manual\_test run manager event رمألا مادختساب ايودي يصنلا جمانربلا ليغشتب مق :enable رمألا

### <#root>

Switch#

**event manager run test\_manual <-- Manually runs the script**

Switch#

**show log <-- Check for the log from action 10.**

\*Oct 26 21:24:40.762:

**%HA\_EM-6-LOG: test\_manual: I am a manually triggered script! <-- %HA\_EM logs are from EEM events. The syslog confirms the script has run.**

### ةيتايلمع تارابتعا

ةدع كانه ،ماع لكشب .جاتنإلا يف اهمادختسإ لبق EEM تارابتخإ ةحص نم ققحتلا نم دكأت .انه اهتشقانم متت اهنم ثالث ،عقوتم وه امك لمعلا يف صنلا لشف ةيساسأ قرط

IM جمارب يف ةعئاشلا ةثالثلا لكاشملا هذه دوجو نم ققحتلا ةيفيك مسقلا اذه حضوي :ةيصنلا

- .ذيفنتلا يف لشفي يلاتلابو ليلحتلا يف رمألا لشفي :رمأ لشفي CLI 1.
- ىلع EEM ل ةيصنلا جماربلI يوتحت :ادج ةليوط ةرتفل يصنلI جمانربلI ليغشت متي .2 جمانربـلا فـقوتي ،تـقول| اذه زواجت مت اذإ .ةيناث 20 غلبي ليءغشتـلل ي.ضارتـفا ينمز دح .رماوألI لك ليغشت لبق يصنلI
- مدختسملا قالطإلا ثدح ثدحي دق نايحألا ضعب يف :رركتم لكشب صنلا ليغشت متي 3.

لكشب صنلا ليغشت يف ببستي امم ،رركتم لكشب يذيفنتلا صنلا لبق نم .صنلا بشني لدعم يأبو ةرم مك طبضن نا نسحتسملا نمو . عيرس

CLI رماوأ ذيفنت لشف :ةلكشم

ضرع ةدع نم جاتنإلىا قحالي نأ طيسب قي بطت وه .لكاشم ةدع يلء يصن نلا لاثملا اذه يوتحي :ةيلحم flash طئاسو يف دربم صن ىلإ رمأ

#### <#root>

event manager

**applet Data\_Collection**

 auth bypass event timer

**watchdog time 60**

action 1.0 cli command "enable" action 1.1 cli command "show clock | append flash:DataCollection.txt" action 1.2 cli command "show interfaces breif | append flash:DataCollection.txt" action 1.3 cli command "show ip route | append flash:Datacollection.txt" action 1.4 cli command "show processes cpu sorted | exclude 0.0 | append flash:DataCollection.txt" action 1.5 cli command "show platform hardware fed switch active qos stats internal cpu policer | appen action 2.0 syslog msg "Data Capture Complete"

:ةعقوتملا جئاتنال عاشنإ متي مل نكلو ،حاجنب ريغصلI قيبطتلI ليغشت مت

<#root>

Switch#

**show logging | in Capture**

**<-- Our script-generated syslog contains the string "Capture".**

\*Mar 11 20:40:01.941: %HA\_EM-6-LOG: Data\_Collection: Data Capture Complete **<-- Action 2.0 successfully ran.**

Switch#

**dir flash: | in .txt**

**<-- We only expected one .txt file, however two appear in flash:**

32792 -rw- 36 Mar 11 2021 20:40:01 +00:00 DataCollection.txt 32798 -rw- 807 Mar 11 2021 20:40:01 +00:00 Datacollection.txt Switch#

**more flash:DataCollection.txt**

**<-- the output of our expected .txt file is empty except for the output of "show clock** "

\*20:40:01.343 UTC Thu Mar 11 2021

يف ةدعاسملل debug ةنمضملI ثادحألI ريدم ءارجإب ةصاخلI (CLI) رماوألI رطس ةهجاو مدختسأ .ريغصلا جمانربلا نم ققحتلا

<#root>

 $S_w$ itch#

**debug embedded event manager action cli**

\*Mar 11 20:40:01.175: %HA\_EM-6-LOG: Data\_Collection : DEBUG(cli\_lib) : : CTL : cli\_open called. **<-- The applet is called.** \*Mar 11 20:40:01.275: %HA\_EM-6-LOG: Data\_Collection : DEBUG(cli\_lib) : : OUT : Switch> \*Mar 11 20:40:01.275: %HA\_EM-6-LOG: Data\_Collection : DEBUG(cli\_lib) : : IN : Switch>enable \*Mar 11 20:40:01.285: %HA\_EM-6-LOG: Data\_Collection : DEBUG(cli\_lib) : : OUT : Switch# \*Mar 11 20:40:01.285: %HA\_EM-6-LOG: Data\_Collection : DEBUG(cli\_lib) : : IN : Switch#show clock | appen \*Mar 11 20:40:01.396: %HA\_EM-6-LOG: Data\_Collection : DEBUG(cli\_lib) : : OUT : Switch# \*Mar 11 20:40:01.396: %HA\_EM-6-LOG: Data\_Collection : DEBUG(cli\_lib) : : IN : Switch#show interfaces breif | append flash:DataCollection.txt \*Mar 11 20:40:01.507: %HA\_EM-6-LOG: Data\_Collection : DEBUG(cli\_lib) : : OUT : **show interfaces breif** | append flash:DataCollection.txt **<-- Here is our first problem. "brief" is misspelled, so the command does not run.** \*Mar 11 20:40:01.507: %HA\_EM-6-LOG: Data\_Collection : DEBUG(cli\_lib) : : OUT : **^** \*Mar 11 20:40:01.507: %HA\_EM-6-LOG: Data\_Collection : DEBUG(cli\_lib) : : OUT : **% Invalid input detected at '^' marker. <-- CLI parser failure** \*Mar 11 20:40:01.507: %HA\_EM-6-LOG: Data\_Collection : DEBUG(cli\_lib) : : OUT : \*Mar 11 20:40:01.507: %HA\_EM-6-LOG: Data\_Collection : DEBUG(cli\_lib) : : OUT : Switch# \*Mar 11 20:40:01.507: %HA\_EM-6-LOG: Data\_Collection : DEBUG(cli\_lib) : : IN : Switch# show ip route | append flash:Datacollection.txt <-- This created the second .txt file. The file name is

**\*Mar 11 20:40:01.618: %HA\_EM-6-LOG: Data\_Collection : DEBUG(cli\_lib) : : OUT : Switch#**

\*Mar 11 20:40:01.618: %HA EM-6-LOG: Data Collection : DEBUG(cli lib) : : IN : Switch# **show processes cpu sorted | exclude 0.0 | append flash:DataCollection.txt**

**<-- This problem is less intuitive.**

.

.

.

\*Mar 11 20:40:01.729: %HA\_EM-6-LOG: Data\_Collection : DEBUG(cli\_lib) : : OUT : CPU utilization for five \*Mar 11 20:40:01.729: %HA EM-6-LOG: Data Collection : DEBUG(cli lib) : : OUT : PID Runtime(ms) Invoked **the "exclude" argument reads everything beyond the pipe as the value that is to be excluded**

\*Mar 11 20:40:01.729: %HA\_EM-6-LOG: Data\_Collection : DEBUG(cli\_lib) : : OUT : 117 57246 448028 127 0.0 **A problem like this will likely not be evident in debugging**

\*Mar 11 20:40:01.729: %HA\_EM-6-LOG: Data\_Collection : DEBUG(cli\_lib) : : OUT : 2 4488 16816 266 0.07% 0 **This underscores the importance of pre-production testing to ensure the script performs as expected**

\*Mar 11 20:40:01.729: %HA\_EM-6-LOG: Data\_Collection : DEBUG(cli\_lib) : : OUT : 173 829 44093 18 0.07% 0 \*Mar 11 20:40:01.729: %HA\_EM-6-LOG: Data\_Collection : DEBUG(cli\_lib) : : OUT : 205 22271 1313739 16 0.0 \*Mar 11 20:40:01.729: %HA\_EM-6-LOG: Data\_Collection : DEBUG(cli\_lib) : : OUT : 467 238 2238 106 0.07% 0.01% 0.00% 0 Exec \*Mar 11 20:40:01.730: %HA\_EM-6-LOG: Data\_Collection : DEBUG(cli\_lib) : : OUT : 81 12793 151345 84 0.07% 0.01% 0.00% 0 IOSD ipc task \*Mar 11 20:40:01.730: %HA\_EM-6-LOG: Data\_Collection : DEBUG(cli\_lib) : : OUT : 232 22894 2621198 8 0.07% 0.03% 0.01% 0 IP ARP Retry Age \*Mar 11 20:40:01.730: %HA\_EM-6-LOG: Data\_Collection : DEBUG(cli\_lib) : : OUT : 7 0 1 0 0.00% 0.00% 0.00 \*Mar 11 20:40:01.730: %HA\_EM-6-LOG: Data\_Collection : DEBUG(cli\_lib) : : OUT : 6 0 1 0 0.00% 0.00% 0.00 \*Mar 11 20:40:01.730: %HA\_EM-6-LOG: Data\_Collection : DEBUG(cli\_lib) : : OUT : 8 17 2804 6 0.00% 0.00% \*Mar 11 20:40:01.730: %HA\_EM-6-LOG: Data\_Collection : DEBUG(cli\_lib) : : OUT : 9 33511 11402 2939 0.00% 0.03% 0.00% 0 Check heaps \*Mar 11 20:40:01.730: %HA\_EM-6-LOG: Data\_Collection : DEBUG(cli\_lib) : : OUT : 12 0 2 0 0.00% 0.00% 0.0 \*Mar 11 20:40:01.730: %HA\_EM-6-LOG: Data\_Collection : DEBUG(cli\_lib) : : OUT : 10 106 1402 75 0.00% 0.0 \*Mar 11 20:40:01.730: %HA\_EM-6-LOG: Data\_Collection : DEBUG(cli\_lib) : : OUT : 14 439 42047 10 0.00% 0. \*Mar 11 20:40:01.730: %HA\_EM-6-LOG: Data\_Collection : DEBUG(cli\_lib) : : OUT : 11 0 1 0 0.00% 0.00% 0.00% 0 DiscardQ Backgro \*Mar 11 20:40:01.730: %HA\_EM-6-LOG: Data\_Collection : DEBUG(cli\_lib) : : OUT : 16 0 1 0 0.00% 0.00% 0.0 \*Mar 11 20:40:01.730: %HA\_EM-6-LOG: Data\_Collection : DEBUG(cli\_lib) : : OUT : 5 0 1 0 0.00% 0.00% 0.00 \*Mar 11 20:40:01.730: %HA\_EM-6-LOG: Data\_Collection : DEBUG(cli\_lib) : : OUT : 18 0 3 0 0.00% 0.00% 0.00% 0 Graceful Reload \*Mar 11 20:40:01.730: %HA\_EM-6-LOG: Data\_Collection : DEBUG(cli\_lib) : : CTL : 20+ lines read from cli, \*Mar 11 20:40:01.730: %HA\_EM-6-LOG: Data\_Collection : DEBUG(cli\_lib) : : IN : Switch#

**show platform hardware fed switch active qos stats internal cpu policer**

 | append flash:DataCollection.txt \*Mar 11 20:40:01.941: %HA\_EM-6-LOG: Data\_Collection : DEBUG(cli\_lib) : : OUT : show platform hardware f **<-- Here, the syntax of the command was not properly parsed out before implementation. We are missing an argument between "qos" and "stats".** \*Mar 11 20:40:01.941: %HA\_EM-6-LOG: Data\_Collection : DEBUG(cli\_lib) : : OUT :  **^ <-- missing word queue**

\*Mar 11 20:40:01.941: %HA\_EM-6-LOG: Data\_Collection : DEBUG(cli\_lib) : : OUT : **% Invalid input detected at '^' marker. <-- CLI parser failure**

\*Mar 11 20:40:01.941: %HA\_EM-6-LOG: Data\_Collection : DEBUG(cli\_lib) : : OUT :

\*Mar 11 20:40:01.941: %HA\_EM-6-LOG: Data Collection : DEBUG(cli\_lib) : : OUT : Switch# \*Mar 11 20:40:01.941: %HA\_EM-6-LOG: Data\_Collection: Data Capture Complete **<-- The syslog from Action 2.0 writes.**

\*Mar 11 20:40:01.941: %HA\_EM-6-LOG: Data\_Collection : DEBUG(cli\_lib) : : CTL : cli\_close called. **<-- The applet closes out as expected after executing all configured actions.**

دض ناهربلل ءاطخألا حيحصت مادختساو ،حيحص لكشب IM تاءارجإ عيمج صحف :ةمتاخلا .تالالتخالاو ةيعبطملا ءاطخألا

ليغشتلا تقول ىصقألا دحلا نم لوطأ اتقو IM تاءارجإ قرغتست :ةلكشملا

ىلع مكحتلا ىوتسم مزح عمجل طيسب (IM) جارخإ/ل|خدإ مادختسإ متي ،ويرانيسل| اذه يف جارخإ فـلمب ةديدجلا طاقتـلالI تانايب قاحلإب موقي وهو .ةيناث 120 غلبت ةينمز تـارتف .ةيلحملا نيزختلا طئاسو يف دوجوم

### <#root>

event manager

**applet Capture**

event timer

**watchdog time 120 <-- 120 second countdown timer**

action 1.0 cli command "enable" action 1.1 cli command "no monitor capture CPUCapture" action 2.0 cli command "monitor capture CPUCapture control-plane in match any buffer circular" action 2.1 cli command "monitor capture CPUCapture start" action 3.0 wait 45 action 4.0 cli command "monitor capture CPUCapture stop" action 4.1 cli command "show clock | append flash:CPUCapture.txt" action 4.2 cli command "show mon cap CPUCapture buff dump | append flash:CPUCapture.txt"

**action 5.0 syslog msg "CPUCapture Complete - Next capture in 2 minutes"**

لجس يلحم تصحف .عقوتم وه امك لماك ريغ تامولعملا لاخدإ نا اوررقت نا ةلوهسب مكنكميو ةعابط متت مل .قيبطتلل حجان راركت لك ىلع syslog اذه عبطي 5.0. ءارجإ نم syslog لا ل :flash ىلإ CPUCapture txt فلملا ةباتك متت ملو تقؤملا نزخمل لخاد لجس ل

<#root>

Switch#

**show logging | include "CPUCapture Complete"**

Switch#

**dir flash: | include CPUCapture.txt**

ريدم ءارجإل CLI وه امادختسإ ءاطخألا حيحصت رثكأ .قيقحتلل ءاطخألا حيحصت نيكمتب مق .لسلستلاب تايلمعلا نم راوح عبرم ةدعاسملا ةادألا هذه عبطت .حيحصتلا ثدح

.حاجنب هؤاعدتسا مت يذل اريءضل اجمانربل اءاطخأل حيحصت جارخإ رهظي :ءاطخأل حيحصت جارخإ .ةياهنلا يف لشفي اهطاقتلا نكل ،لكاشملا نم ولخت ال ةيلوأل تاءارجإل نإ

<#root>

Switch#

**debug event manager action cli**

\*Jan 28 22:55:54.742: %HA\_EM-6-LOG: Capture : DEBUG(cli\_lib) : : CTL : cli\_open called. **<-- This is the initial message seen when the applet is called.**

\*Jan 28 22:55:54.843: %HA\_EM-6-LOG: Capture : DEBUG(cli\_lib) : : OUT : CoreSwitch> **The applet name can be seen within the line.**

\*Jan 28 22:55:54.843: %HA\_EM-6-LOG: Capture : DEBUG(cli\_lib) : : IN : CoreSwitch>enable \*Jan 28 22:55:54.854: %HA\_EM-6-LOG: Capture : DEBUG(cli\_lib) : : OUT : CoreSwitch# \*Jan 28 22:55:54.854: %HA\_EM-6-LOG: Capture : DEBUG(cli\_lib) : : IN : CoreSwitch#no monitor capture CPU \*Jan 28 22:55:54.964: %HA\_EM-6-LOG: Capture : DEBUG(cli\_lib) : : OUT : Capture does not exist \*Jan 28 22:55:54.964: %HA\_EM-6-LOG: Capture : DEBUG(cli\_lib) : : OUT : \*Jan 28 22:55:54.964: %HA\_EM-6-LOG: Capture : DEBUG(cli\_lib) : : OUT : CoreSwitch# \*Jan 28 22:55:54.965: %HA\_EM-6-LOG: Capture : DEBUG(cli\_lib) : : IN : CoreSwitch#monitor capture CPUCap Jan 28 22:55:55.075: %HA\_EM-6-LOG: Capture : DEBUG(cli\_lib) : : OUT : CoreSwitch# \*Jan 28 22:55:55.075: %HA\_EM-6-LOG: Capture : DEBUG(cli\_lib) : : IN : CoreSwitch#monitor capture CPUCap \*Jan 28 22:55:55.185: %HA\_EM-6-LOG: Capture : DEBUG(cli\_lib) : : OUT : Started capture point : CPUCapture

**<-- The applet successfully creates and starts the capture.**

\*Jan 28 22:55:55.185: %HA\_EM-6-LOG: Capture : DEBUG(cli\_lib) : : OUT : CoreSwitch# \*Jan 28 22:56:15.187: %HA\_EM-6-LOG: Capture : DEBUG(cli\_lib) : : CTL : cli\_close called.

**<-- After 20 seconds, cli\_close is called and the applet begins to exit.**

\*Jan 28 22:56:15.187: fh\_server: fh\_io\_ipc\_msg: received msg FH\_MSG\_CALLBACK\_DONE from client 27 pclient 1 \*Jan 28 22:56:15.187: fh\_io\_ipc\_msq: EEM callback policy Capture has ended with abnormal exit status of

**FF**

\*Jan 28 22:56:15.187:

EEM policy Capture has exceeded it's elapsed time limit of 20.0 seconds <-- We are informed that the policy

\*Jan 28 22:56:15.187: fh\_io\_ipc\_msg: received FH\_MSG\_API\_CLOSE client=27 \*Jan 28 22:56:15.187: tty is now going through its death sequence \*Note " **debug event manager all** " is used to enable all debugs related to event manager.

ذيفنت قرغتسا اذإف .ةيناث 20 نم رثكأ EEM تاسايس لمعت ال ،يضارتفا لكشب :لحلا اذه لشفىسف ،ليغشتلل ةيناث 20 نم رثكأ عيرسلا ذيفنتلا ةيلآ لخاد تاءارجإلI ليغشتب حامسلل فاك كب صاخلا IM ليغشت تقو نأ نم دكأت .اهلامتكا يف جمانربلا .ليغشتلا تقول ةبسانم ةميق ىصقأ ديدحتل maxRun نيوكتب مق .قيبطتلا تاءارجإ

لاثم

<#root>

event manager

**applet Capture**

event timer watchdog time 120

**maxrun 60**

**<-- Maxrun 60 specifies the capture will run for a maximum of 60 seconds.**

action 1.0 cli command "enable" action 1.1 cli command "no monitor capture CPUCapture" action 2.0 cli command "monitor capture CPUCapture control-plane in match any buffer circular" action 2.1 cli command "monitor capture CPUCapture start" action 3.0 wait 45

**<-- The altered maxrun allows the capture to run for the necessary time.**

action 4.0 cli command "monitor capture CPUCapture stop" action 4.1 cli command "show clock | append flash:CPUCapture.txt" action 4.2 cli command "show mon cap CPUCapture buff dump | append flash:CPUCapture.txt" action 5.0 syslog msg "CPUCapture Complete - Next capture in 2 minutes"

نوريثي ام ابلاغ "م.م.م" نأ يه ةلكشملا

ىلإ اذه يدؤي دق .ةريصق ةينمز ةرتف يف نيعم قالطإل تال|ح ةدع ثدحت ،نايحأل| ضعب يفو .تالاحلا أوسأ يف ةميخو بقاوع هل نوكتو ،حافتلا نم ةطرفم تاراركت

قحليو show رمألا جارخإ عمجي مث ،نيعم syslog شقن ليغشتب ريغصلا قيبطتلا اذه موقي طقسي امدنع ريغصلا قيبطتلا ليغشت متي ،صوصخلا هجو ىلعو .فلم ىلإ جارخإلا اذه :ةددحم ةهجاول طخلا لوكوتورب

### <#root>

event manager

**applet MonitorLinkFlap**

event syslog pattern "Interface GigabitEthernet1/0/23, changed state to down" action 1.0 cli command "enable" action 1.1 cli command "show ip route | append flash:MonitorLinkFlap.txt " action 2.0 cli command "show interface gig1/0/23 | append flash:MonitorLinkFlap.txt" action 3.0 cli command "show process cpu sorted | append flash:MonitorLinkFlap.txt" action 4.0 cli command "show platform hardware fed active fwd-asic drops exceptions | append flash:Moni action 5.0 syslog msg "Link has flapped - Data gathered"

ةهجاو ةفرفر لثم ثدح عقي نأ نكمي .syslog ةظحالم متي ةرم لك ريغصلا قيبطتلا حتفي .ريص ق تقو يف ةعرسب

#### <#root>

Switch#

**sh log | in Data gathered**

\*Jan 29 04:19:06.678: %HA\_EM-6-LOG: MonitorLinkFlap: Link has flapped - Data gathered **<-- The applet generates this syslog each time it fires.**

\*Jan 29 04:19:27.367: %HA\_EM-6-LOG: MonitorLinkFlap: Link has flapped - Data gathered \*Jan 29 04:19:36.779: %HA\_EM-6-LOG: MonitorLinkFlap: Link has flapped - Data gathered \*Jan 29 04:19:57.472: %HA\_EM-6-LOG: MonitorLinkFlap: Link has flapped - Data gathered \*Jan 29 04:20:06.570: %HA\_EM-6-LOG: MonitorLinkFlap: Link has flapped - Data gathered \*Jan 29 04:20:27.671: %HA\_EM-6-LOG: MonitorLinkFlap: Link has flapped - Data gathered \*Jan 29 04:20:36.774: %HA\_EM-6-LOG: MonitorLinkFlap: Link has flapped - Data gathered \*Jan 29 04:20:57.264: %HA\_EM-6-LOG: MonitorLinkFlap: Link has flapped - Data gathered

بوغرم ريغ تاجرخم فJم دوجو ىلإ ىدأ امم ،ةليلق قئاقد ىدم ىلع ةديدع تارم قيبطتلI رم ةئبءت لصاويو مجحلا يف ةدايزلا يف اضيأ فالملا لصاوتيو .ةيجراخ تانايب عم هيف هليء مت اذإ اريبك ايلمع ادي مت لكشي ال طيسب المسابق الأمير الذه ني المعلى الطئاسول العلمية وال .اديقعت رثكأ صوصن عم رايهنا ىلإ يدؤي نأ لمتحملا نم ويرانيسلا اذه نكلو ،اراركتو ارارم

ليءُشت اهيف متي يتال تتارملا ددع نم دحلا ديفملا نم نوكي دق ،ويرانيسلا اذه يف .قيبطتلا

ةملكلا قاحلإ متي .ريغصلا قيبطتلا ليءغشت ةعرس يف مكحتلل لدعملا دح قيبطت :لحلا .يناوثلاب ةميقب نرتقتو لغشملا ةلمجب RateLimit ةيساسألا

لاثم

<#root>

event manager

**applet MonitorLinkFlap**

event syslog pattern "Interface GigabitEthernet1/0/23, changed state to down"

**ratelimit 60**

**<-- Ratelimit**

 **specifies a minimum amount of time that must pass before the applet will again trigger.**

action 1.0 cli command "enable" action 1.1 cli command "show clock | append flash:MonitorLinkFlap.txt " action 2.0 cli command "show interface gig1/0/23 | append flash:MonitorLinkFlap.txt" action 3.0 cli command "show process cpu sorted | append flash:MonitorLinkFlap.txt" action 4.0 cli command "show platform hardware fed active fwd-asic drops exceptions | append flash:Moni action 5.0 syslog msg "Link has flapped - Data gathered"

## ةلص تاذ تامولعم

[Cisco نم 4.0 IOS نمضملا ثدحلا ريدم](/content/en/us/products/collateral/ios-nx-os-software/ios-embedded-event-manager-eem/datasheet_c78-692254.html)

<mark>ةديفمل صوصن لو تاس رام *م*ل لض</mark>فأ

ةمجرتلا هذه لوح

ةي الآل التاين تان تان تان ان الماساب دنت الأمانية عام الثانية التالية تم ملابات أولان أعيمته من معت $\cup$  معدد عامل من من ميدين في عمرية أن على ميدين في المعامل م امك ققيقا الأفال المعان المعالم في الأقال في الأفاق التي توكير المالم الما Cisco يلخت .فرتحم مجرتم اهمدقي يتلا ةيفارتحالا ةمجرتلا عم لاحلا وه ىل| اًمئاد عوجرلاب يصوُتو تامجرتلl مذه ققد نع امتيلوئسم Systems ارامستناه انالانهاني إنهاني للسابلة طربة متوقيا.